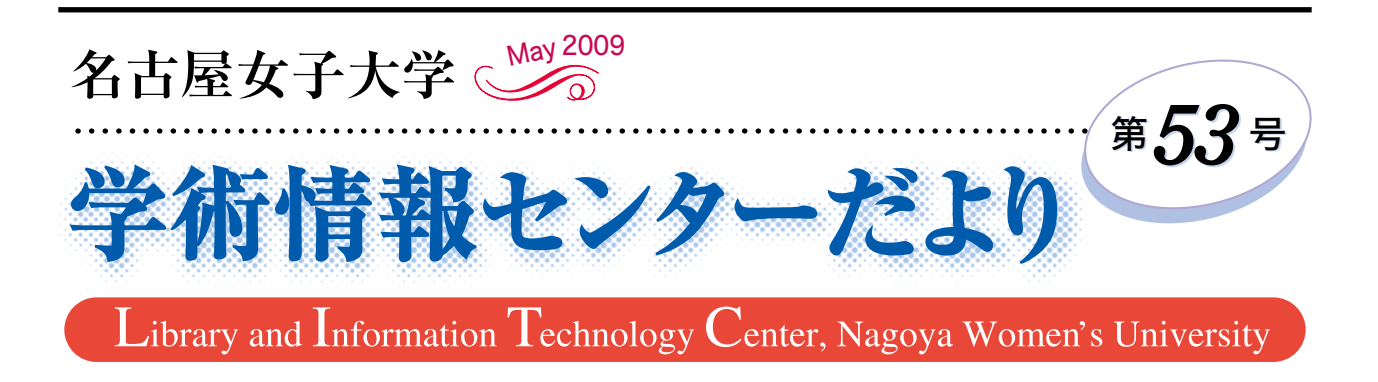

# 著書による人の広がりのすばらしさ

大学教員は、「教育」、「研究」、「社会貢献」の3つ をバランス良くこなさなくてはいけないと言われてい る。20年ほど前、私が40歳少し過ぎで助教授だった頃、 ある大学では、教授になるには論文 40 編、著書 20 冊 くらいは必要で、業績の少ない者は助手のまま定年を 迎える人もいるとの話も聞かされた。

その頃、「情報処理」の文部省検定教科書を、東大、 お茶の水大の先生と一緒に書かないかとの話がきた。 当時は、社会科の教科書検定で裁判が行われていた。 我われの執筆にあたっても、教科書は NHK と同様で 特定なメーカーを想定させるように記述しないこと、 また写真も、何処のパソコンか判らないようなものを 用いなさいと但し書きがつけられた。

私は、プログラミングを執筆することになっており、 困った。当時のパソコンは、NEC、富士通、日立など のメーカーによって使用言語が全く異なるのである。 人間に例えれば、日本語、英語など民族固有の言語は 用いず言葉を教えなさいという指示と全く同じであ る。これは難しい注文だった。また仮に、我われが抽 象的言語でプログラミングを記述しても、教育の現場 では特定メーカーのパソコンを導入しており、検定教 科書を使って授業を進めることができない。

このような指示の下、書き上げた白表紙本に対し、

松 山 正 彦 (家政学部家政経済学科)

文科省から1ペーシ1箇所くらいの割で(全体で百数 十箇所程度)修正の指摘がされた。立ち上げから出版 販売までに、実に3~4年も要した。

検定済教科書が出版されて数年目、本学天白学舎の オープンキャンパスでパソコンの体験授業をしたと き、嬉しいことがおこった。

一通りの授業が終わったとき、高校生から「先生は 情報処理の検定教科書を書いている松山先生ですか? 私が高校で使っている情報処理の教科書に、名古屋女 子大学の松山先生の名前があったんですけど…」と、 質問が出た。私はそのとき、そんな奇遇もあるのかと 大変驚いた。高校生たちが帰った後、教室の片付けを していると、質問をした高校生たちのパソコンだけは 電源が入ったままになっており、ディスプレイ画面に 「感激~、教科書を書いた人に会ったのは初めて~。 よーし、絶対、入学するぞ~‼」 と表示されていた。

数日後、家政学科のクラス面談を行った折、先日、 こんなことがあったと話したところ、「私も高校時代、 先生が書いた教科書を使っていましたよ」という者が、 地元、関西、山陰、北陸などの学生から出てきた。

今となっては遥か昔の懐かしい話であるが、このと き、著書による人の広がりのすばらしさを知った。

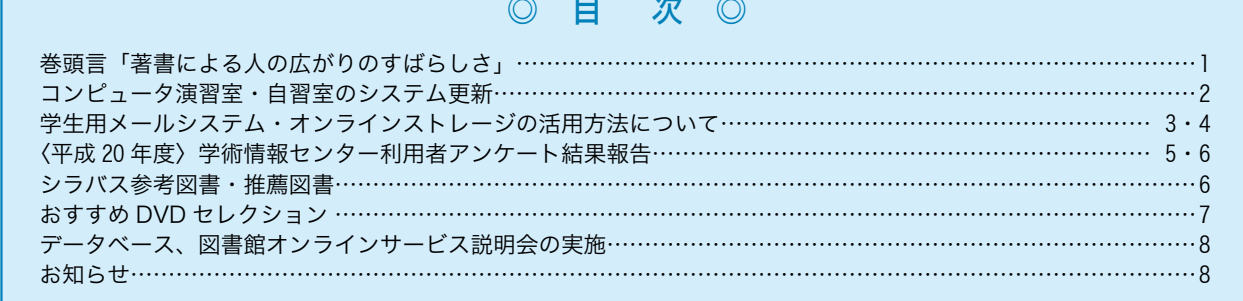

### ◎ 目 次 ◎

# コンピュータ演習室・自習室のシステム更新

平成 21 年 4 月、「表 1 部屋別コンピュータ概要」 に赤で示した計5部屋のコンピュータが新機種になり ました。

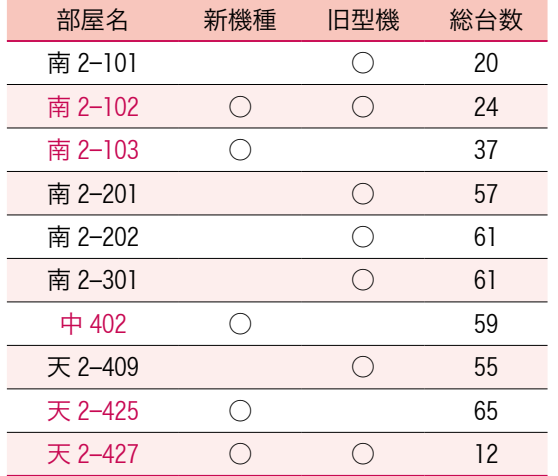

#### 表1 部屋別コンピュータ概要

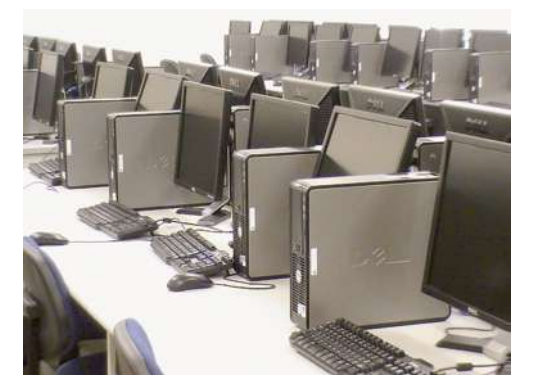

### 図1 新しい汐路中央館 402 教室

新しいコンピュータの特徴は以下の通りです。

- 〇デュアルコアの CPU を搭載するため処理能力が大 幅に向上し、ホームページ閲覧やレポート作成は勿 論のこと、デザインやアパレル CAD、建築 CAD の 画像処理のような高負荷なアプリケーションもスト レスなくできるようになりました。
- 〇メモリは 2 GB を標準で装備し、CPU の性能と合わ せて高い処理能力を発揮します。
- 〇モニタは 19 インチ液晶モニタを採用し、デザイン などの画像処理を行うにあたってより作業が行いや すいようになっています。
- 〇学内ネットワークへの接続が 100 Mbps から 1 Gbps へと増速されました。

今回の演習室更新に伴い、コンピュータ演習室で利 用できるサービスについての変更があります。

### ◉インクジェットプリンタの終了

今回の更新で利用上トラブルの絶えなかったインク

ジェットプリンタを廃止し、平成 19 年度に導入した 印刷管理システムへ完全移行しました。詳しい印刷方 法はプリンタにとりつけた印刷方法に関する掲示か、 学術情報センターだより 50 号をご覧ください。

写真用紙を使用するなどインクジェットプリンタが 必要な場合、図書館にてご利用ください。

### ◉FD(フロッピーディスク)・MO の利用停止

近年、USB メモリの急激な低価格化・大容量化に 伴い、FD(フロッピーディスク)や MO はほとんど利 用されなくなりました。今回の演習室コンピュータ更 新により FD 及び MO ドライブを搭載したコンピュー タがなくなるため、コンピュータ演習室における FD・ MO の利用はできなくなります。個人用データの保存 については、以下の方法で利用が可能です(表2)。

### 表2 ディスク容量比較

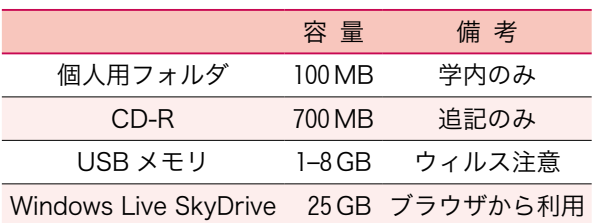

### ●フロッピー記録型デジタルカメラから デジタルビデオカメラへの更新

本学で導入していたデジタルカメラは、記憶媒体と して FD を使うため、コンピュータの FD 廃止と合わ せて利用を停止し、新たに HDD 内蔵のデジタルビデ オカメラを導入しました(図2)。切り替えによりビ デオカメラとしてはもちろんデジタルカメラとしても 利用できます。USB ケーブルを接続することによっ て外付けディスクとして認識するので、コンピュータ へのデータの移動が簡単です。マルチメディアコンテ ンツ作成などにご利用ください。

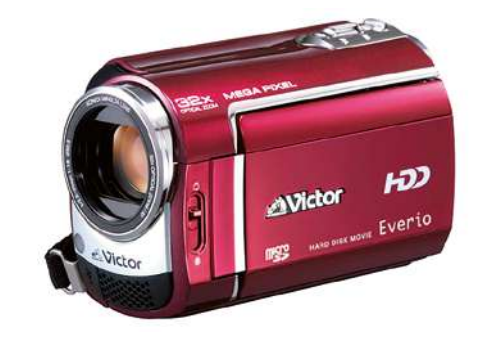

### 図2 新たに導入されたデジタルビデオカメラ

これら新しくなったコンピュータ演習室機器を活用 し、おおいに教育研究活動に活用してください。

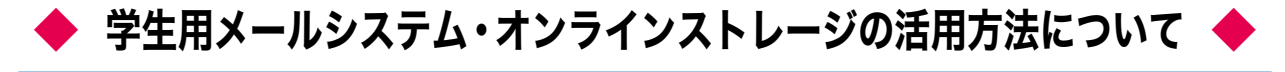

本学は、平成 20 年度よりマイクロソフト株式会社 が提供する教育機関向けウェブサービス「Windows Live@edu」(以下 Live)について、国内大学では4例目、 東海地区ではじめて導入しました。

Live ではさまざまなサービスを教育研究に活用す ることができます。今回はその活用方法の一部につい てご説明します。

### 1.学生用メールシステム(Live Hotmail) の活用方法

Windows Live Hotmail は、学内はもとより自宅や携 帯電話からも利用できる Web メールです。5 GB の受 信トレイや強力なウィルス・迷惑メール防止機能を備 えています。コンピュータ演習室ではスタートメニュ ーから、自宅からは http://mail.live.jp/ から利用できま す。携帯電話からは右下にある QR コードを利用する と便利です。

なお、360 日間メールを使わない状態が続くとメー ルボックスが削除されメールが届かない状態になりま すので、定期的に利用するよう心がけて下さい。

携帯電話から利用する場合、ID であるメールアド レスやパスワードを毎回入力するのは煩雑なので、あ らかじめ携帯電話用の設定をしておくと便利ですので ご紹介します。

Live Hotmail にサインインしオプションメニューか ら「その他のオプション」を開きます(図1)。

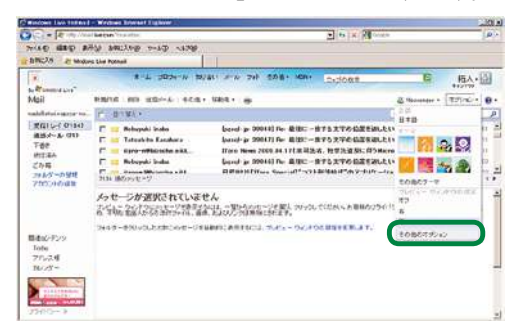

図1

アカウントの管理の「個人情報の表示と編集」を選 択します。選択後もう一度パスワード入力が求められ るので、サインインしたのと同じパスワードを入力し て下さい(図2)。

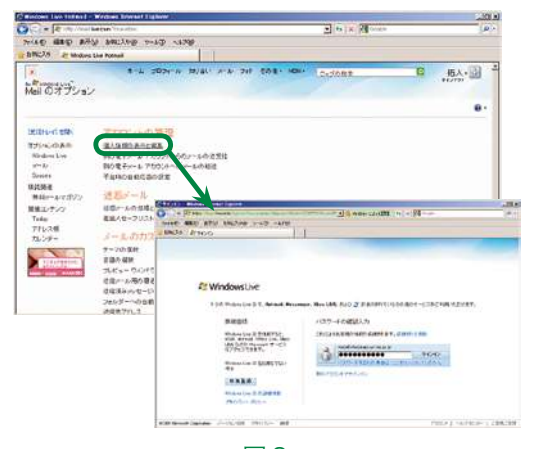

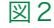

「携帯電話番号暗証番号」の「追加」を選択します(図 3)。

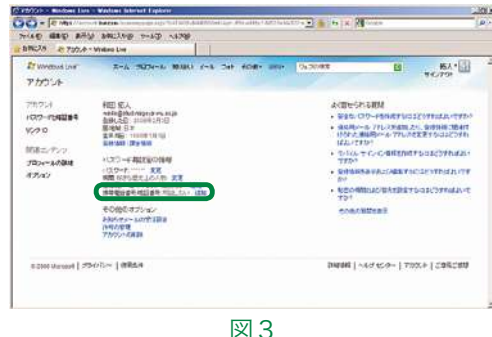

パスワード、国番号 (81) を先頭に追加した携帯電 話番号(例:81090\*\*\*\*\*\*\*)、携帯電話番号用暗証 番号(6文字以上の数字)を設定、保存して完了です (図4)。

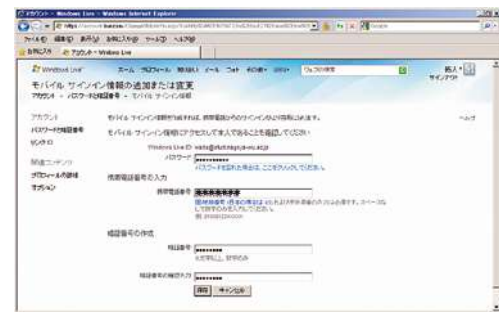

図4

実際に使う場合、次に携帯電話で右下の QR コード を読み込むと便利です。アクセスするとログイン画面 が出るので、メールを利用するために Hotmail をクリ ックして下さい。

次に Hotmail へのサインインという画面が出るの で、サインインをクリックします。サインインの画面 が出ますが、下部にある「電話番号と暗証番号でサイ ンインする」を押して下さい。

次に先ほど設定した国番号 81 を加えた携帯電話番号と暗証番 号を入力して「サインイン」のボ タンを押して完了です(図5)。こ れで携帯電話から利用が簡単に 行えるようになります。

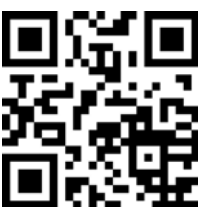

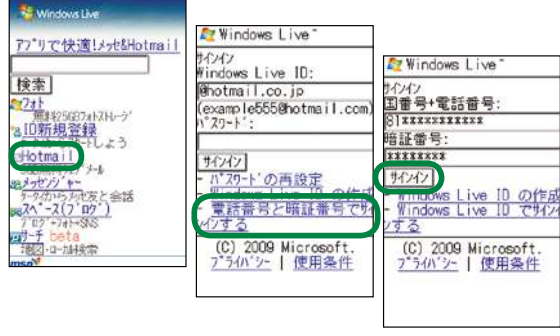

図5

また、オプションから「携帯電話への新着メール通 知」を設定(図6)しておくと、Live Hotmail 宛に送られ たメールが一定条件のもと携帯電話に転送されます。

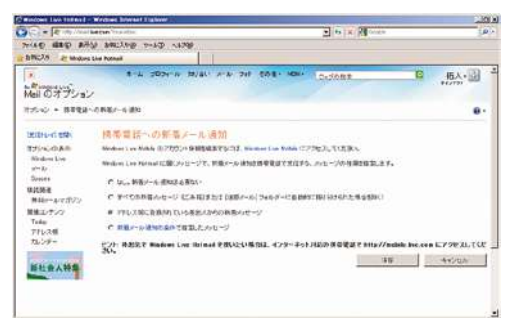

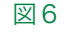

### 2.オンラインストレージ(SkyDrive) の利用方法

SkyDrive は 25 GB の容量をもつオンラインストレ ージで、インターネットに接続された端末から利用で きます。SkyDrive を利用するには、Live メールの画 面のメニューから SkyDrive を選択します(図7)。

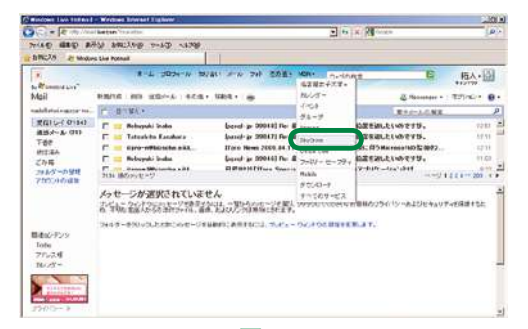

図7

あらかじめ種類毎のフォルダが準備してあります。 レポートなら文章フォルダに入れて管理しましょう (図8)。

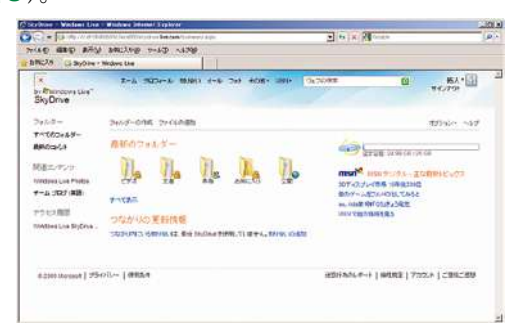

図8

「文章」フォルダを選択し、「ファイルの追加」を選 択します(図9)。

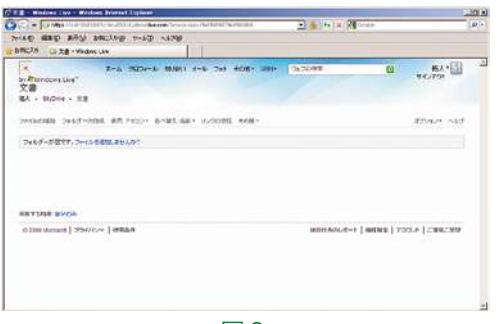

図9

「フォルダーからファイルを追加」から SkyDrive に 保存したいファイルを選択します。プラグインを追加 することで Drag & Drop でファイルを SkyDrive にコピ ーできるようになります。後は「アップロード」ボタ ンを押せば完了です (図 10)。

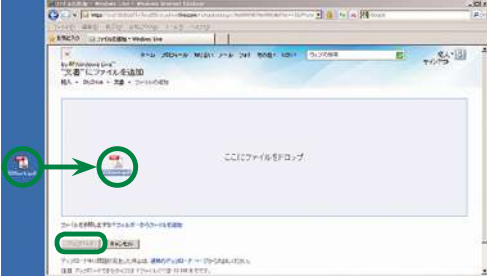

図 10

ダウンロードするときはファイルを選択し、「ダウ ンロード」ボタンを押してください(図 11)。

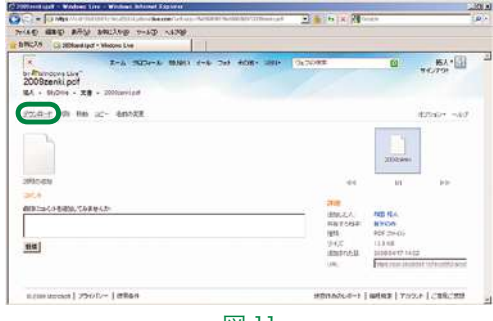

図 11

保存したファイルは他の人に公開することも可能で す。公開フォルダに保存するか、ファイルを選択し「リ ンクの送信」を押すことによって他人に公開すること ができます(図 12)。

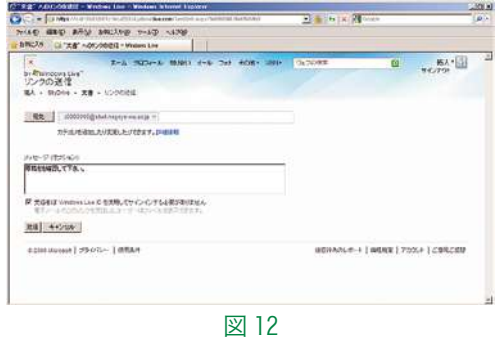

※この他にも Windows Live@edu にはカレンダーやイ ベント、グループなど有用なツールがそろっていま す。教育研究活動や就職活動などに活用してくださ い。

# ▶〈平成20年度〉 学術情報センター利用者アンケート結果報告

学術情報センターで、平成 16 年度より実施している学生対象の利用者アンケートも今年度で5回目となりまし た。このアンケートは単なる調査に留まらず、結果を受けサービス向上を図ることを目的としています。今回実施 したアンケート結果と今後の改善についてご報告します。

●実施時期・回答率・回答者内訳(学年・所属)

実 施:平成 20 年 12 月 1 日~ 12 月 19 日

回答率:18.6%(回答数 584/3,133 名)

- 学 年:1年 222 名 2年 187 名 3年 115 名 4年 60 名
- 所 属:家政学部 252 名 文学部 173 名 短大 156 名 大学院3名

### ●学術情報センターの対応について

スタッフの対応についての設問は毎回設けているものです。アンケ ートの結果は、施設、資料の充実とともに最も大切な部分と位置づけ、 毎回スタッフの意識改善に繋げています。今回の調査では、『満足し ている』の回答率は PC 相談室ではほぼ前回を維持、図書館は前回を 上回り嬉しい励みとなりました(図1、2)。

### ●学術情報センターのサービス内容について

対応に関しては概ね好評を得ましたが、サービス内容については依 然課題の残る結果となりました。

### ●PC 相談室・演習室

PC 相談室・演習室の改善点についての設問結果は(図3)となり、 PC 台数の不足を訴える意見が最も多く寄せられました。

### ●図書館

図書館では各サービスについての認知度を尋ねる設問(図4)を行 ったうえで改善点を問う形で調査しました(図5)。また、図書館が 利用者への学習支援として実施している講習会について、どんな内容 の講習を受けたいかの回答もしてもらいました(図6)。

図書館サービスの認知度については、回答者の7割が1、2年生で あったこともありますが、貸し出しや AV 資料の視聴など基本的サー ビスの認知度に比べ、資料相談、利用者ガイダンスなどの応用的サー ビスについての認知度が低い結果となりました。

### ◉今後に向けて

今回のアンケート調査の結果で、スタッフの対応など総評について は5年間の改善が序々に結実してきていることが感じられましたが、 サービス内容では依然改善点や要望が明らかとなりました。

PC 演習室への改善点としては、台数充実が筆頭に挙げられました。 学術情報センターでは図書館内でのノート PC の貸し出しも行ってい

ますが、充分周知されて いないのかもしれませ ん。これらサービスを有 効に利用してもらえれば と思います。また、今年 度は学内 PC 演習室の機 器更新や図書館内の PC 利用台数の増大も行いま すので大いに活用してく

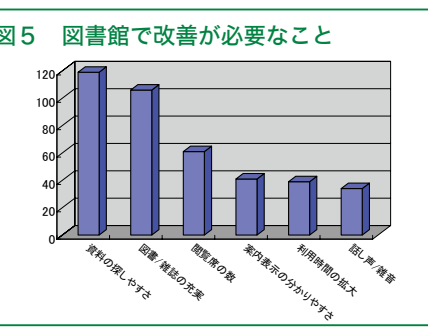

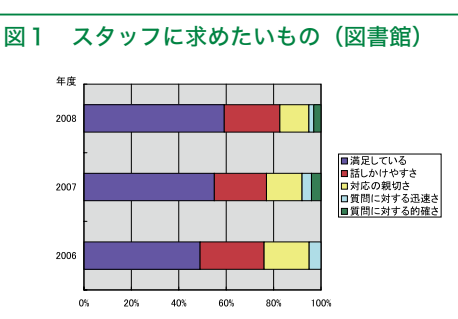

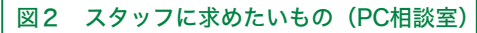

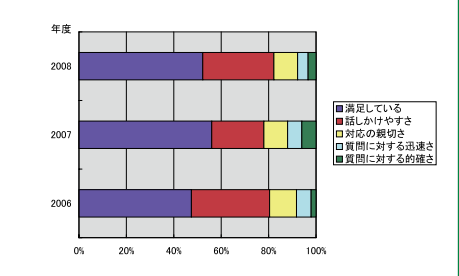

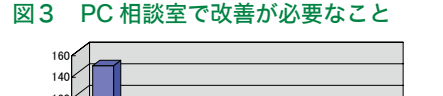

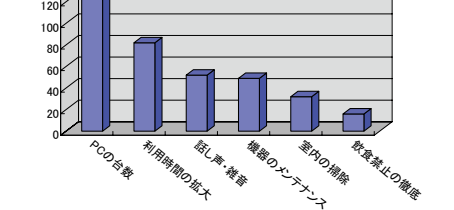

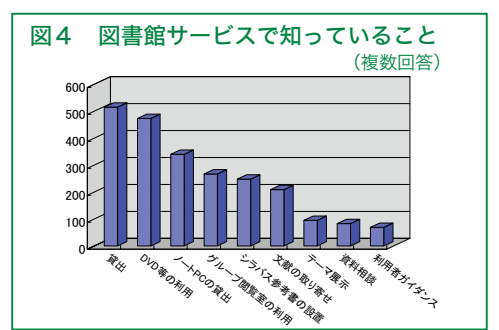

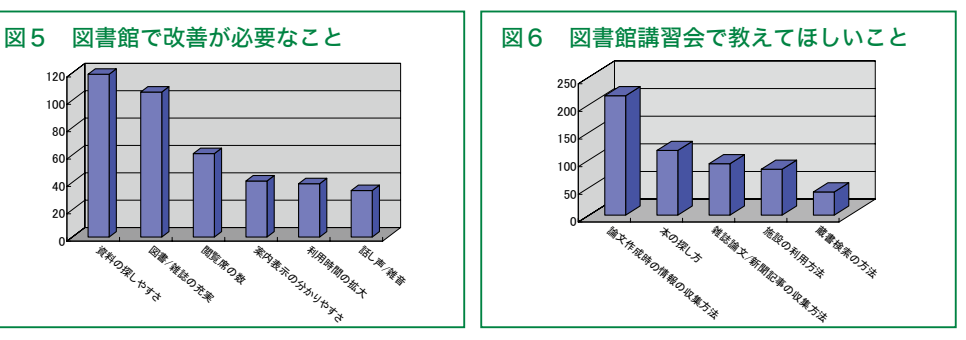

ださい。

図書館への改善点としては昨年に続き「資料の探しやすさ」「資料の充実」が上位となりました。これらの要望比率 は昨年度よりは低い結果(「資料の探しやすさ」への要望:H.19 年度 40%、H.20 年度 30%、「資料の充実」:H.19 年 度 35%、H.20 年度 27%)となりましたが、依然課題が残るところです。本学図書館は本館、分館とも開架のほか書 庫にも資料を収蔵しており構造上分散配架となっているのが分かりにくさの一因でもあると思います。配架場所が 分からないことで資料が見つけられず、結果、求めたい資料の不足感にも繋がっているのではないでしょうか。サイ ンや見取り図の更なる充実とともに、スタッフによる人的案内も強化して問題解決を図っていきたいと思います。

更に、図書館の学習支援としては、より具体的な情報収集の方法や論文作成法についての講習を希望する声が多 く挙がりました。これも昨年に続く傾向です。これらの要望を基に実施している学科授業と連携した情報収集、論 文作成手順の講習なども、利用者である学生皆さんのニーズに応じた内容でプログラムを提供していきたいと思い ます。

学術情報センターでは毎年実施のアンケートのほか、館内に意見箱を設置し皆さんのご意見を頂けるようにして います。寄せられた意見には随時返答を行い改善を実施していますのでこちらも是非活用してください。

### シラバス参考図書・推薦図書

図書館では、授業に役立つシラバス参考図書と、教養を高めるための推薦図書を置いています。汐路と天白の各 図書館のシラバス参考図書コーナーにありますので、ぜひ活用してください。

- 【シラバス参考図書】シラバスで先生が指定していて、読んでおくとその授業の参考になる図書です。図書館では 指定のあったものをすべて購入し、シラバス参考図書コーナーに配架しています。シラバス参考図書は学生ポー タルの画面、または図書館の HP から確認できます。また、各学科ごとのシラバス参考図書リストを展示してい ますので、いつでも自由に手にとって確認することができます。試験前やレポート提出期間には利用が集中しま すので、早い時期に借りてみて、他の人より一歩先に読んでおくのがオススメです。
- 【推薦図書】大学生の皆さんが読んでおくとよいリベラルアーツ(教養)分野の図書などを、先生方に特に推薦し ていただいたものです。専門領域研究に進む前の一般教養分野や、専門分野であっても初学者向けの本になりま す。授業内容だけにとどまらず、教養を高めるためにぜひ一度手にとってみてください。

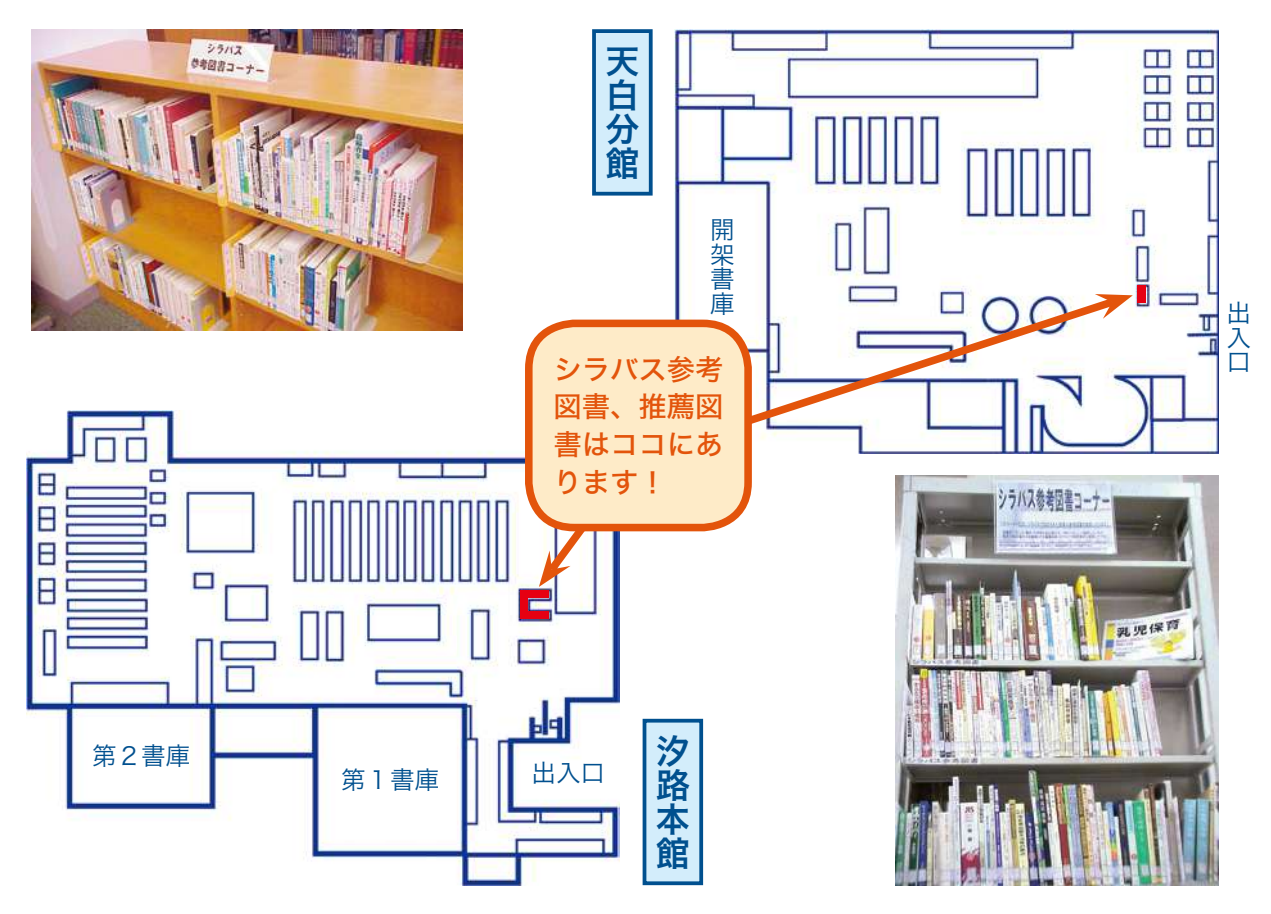

# おすすめ DVD セレクション

### 『にほんごであそぼ──萬斎まんさい』

### 出演:野村萬斎ほか 出版:NHK ソフトウェア 2004.7 請求記号:【天白 AV コーナー所蔵】1707/DV519

「ややこしやぁー、ややこしや」、「ぴっとんへべへべ」…… 意味不明、でもクセになる。頭から消えない、へんな言葉。こんなに楽 しいにほんご、今まで出会ったことはありますか? 「『でんでんむし』

って、そういうこと!」、「それが雷?」、「この歌、なんか懐かしい……」文法にとらわれない、私たちの 体と五感、そして暮らしに根付いた言葉遊びが次々と現れ、心をくすぐる 40 分。終わったとたんに次が 見たくなる! 演じるは野村萬斎、現代に生きる狂言師。多面体の芸術、狂言の型を通じて、体と表情を めいっぱい使い、にほんごの豊かな顔を見せてくれます。踊るように言葉を転がし、さかだちして言葉を 受け取り、また投げ返す。そんな『にほんごであそぼ』の世界にぜひどうぞ。

みなさんも、「絵を描くように自由に喋ってみてはどうでしょうか?」(山崎ナオコーラ『指先からソーダ』より)

### あわせて見たい!──『にほんごであそぼ』シリーズ

【天白 AV コーナー所蔵】 萬斎満開 (1782/DV538) コニちゃん満腹 (1709/DV521) さんようかろく (1710/DV522) コニちゃんさんよう(1708/DV520) でんでらりゅうば (1711/DV523)

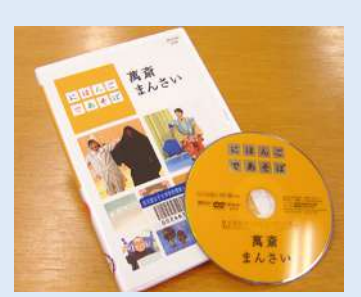

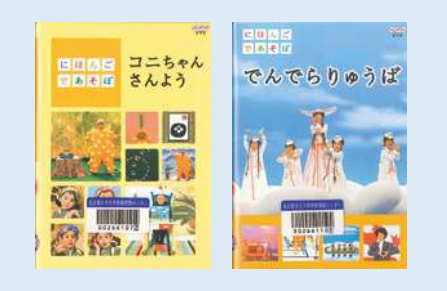

### 『赤ちゃん──成長の不思議な道のり』

企画・制作:NHK エデュケーショナル 発行・販売:NHK エンタープライズ 2007.2 請求記号:【汐路 AV コーナー所蔵】376.11/180/DV581、1719/DV530 【天白 AV コーナー所蔵】1720/DV531

生まれたばかりの赤ちゃんの目には、何が映っているのでしょうか? 無邪気な瞳にちいさな体、実はこの生命には信じられないような能力が

みなぎっているのです。ヒトの脳の潜在能力がもっとも高いのは、生後 8 か月から 1 歳前後の「赤ちゃん」 期だというから驚き! この DVD では最新の実験・観察によって、赤ちゃんの不思議な成長のステップ が解き明かされていきます。

赤ちゃんは、生まれた直後から歩く力をもっている。赤ちゃんは、韓国語も聞き分けられる。赤ちゃんは、 サルの顔だって見分けることができる。赤ちゃんは、すごい。ヒトが大人になる中で忘れてしまった能力、 必死に身につけようとする能力を、生まれたままの姿でもっているのですから。『赤ちゃん──成長の不 思議な道のり』、1年間の成長を一緒に追ううちに、あなたの "赤ちゃん観" はたしかに変わっていくはず。

「この世界はどうですか?」試しに赤ちゃんに問いかけてみ ると、「まあまあかな」なんて答えてくれそうな気がします。 これから赤ちゃんに出会う予定の人、ぜひこの一枚を。

### あわせて見たい!──人体のフシギ

『NHK スペシャル 驚異の小宇宙 人体Ⅲ──遺伝子』6 巻セット 【汐路 AV コーナー所蔵】1721/DV532 ~ DV537

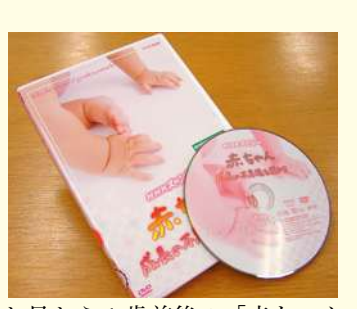

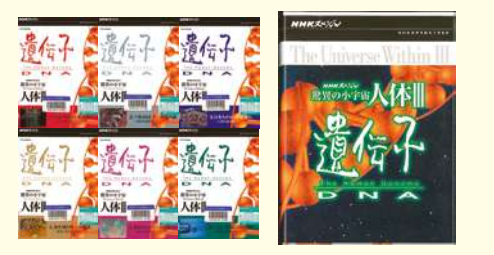

# ▶ データベース、図書館オンラインサービス説明会の実施 ・

学術情報センターでは、去る4月9日にデータベース、図書館オンラインサービス説明会を行いました。図書館 で契約している「EBSCOhost」、「JDream II」の検索方法について外部講師から説明があり、また図書館オンライン

サービスを使用して文献複写や図書購入申込を行う方法について図書 館職員による説明を行いました。

当日は2つの教室での同時開催となり、教員・大学院生のほか食物 栄養学科3年の学生が参加し、あわせて 73 名の出席がありました。 2時間にわたる講義でしたが、熱心に講師の話に聞き入る姿がみられ ました。

学術情報センターでは、定期的に説明会を実施してデータベースを 有効活用するための研究・学習支援を行っています。また、ゼミ生・ 大学院生を対象とした論文作成のための文献検索法や、データベース 説明会を随時開催しています。ゼミ単位・研究室単位で行っています ので、図書館までお申込ください。

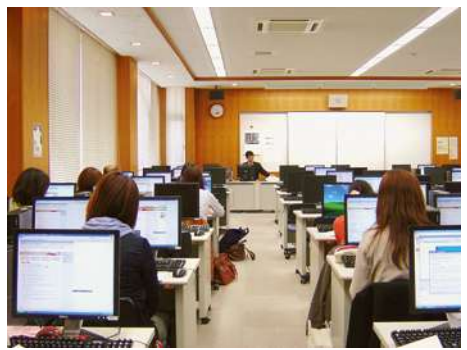

データベース、図書館オンラインサービス説明会講義風景

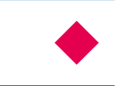

## お 知 ら せ

### ■図書館 PC 環境を充実しました

### ● 汐路 1 階に PC ゾーンを新設

汐路 1 階第 2 閲覧室に PC ゾーンを新設しました。据え置き型の PC で 自由に利用できます。図書館資料を利用しながらのレポート作成や自習な ど滞在型利用に最適です。ぜひ活用してください。

### ●マルチメディアコーナー PC の充実

汐路本館、天白分館のマルチメディアコーナーの PC 台数を増やし PC も新しいものと入替しました(一部、以前の PC があります)。図書館で の学習に活用してください。

### ●貸出用ノート PC のリニューアル

図書館内での利用のために貸出をしていたノート PC を、このたびリニ ューアルしました。台数も増設し、色も今までのシルバーからカラフルな 4 色に変更しました。どの色が貸出されるか楽しみになるかもしれません。 機能もバージョンアップし、画面も大きくなって使いやすくなりました。 ぜひ利用してください。

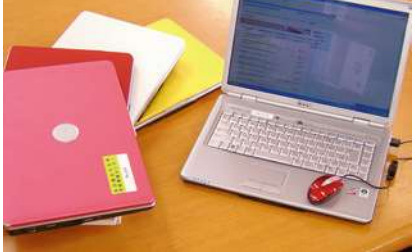

### ■前期試験期間の日祝開館について

学術情報センターでは昨年度から試験期間に日曜・祝日も開館してサービスを行っています。7月の前期試験期 間中も日曜・祝日の開館をしますので、試験勉強やレポート作成に、ぜひ利用してください。

### 前期試験期間の日祝開館予定(図書館・PC 演習室)

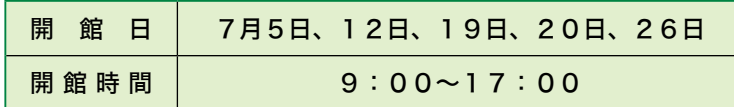

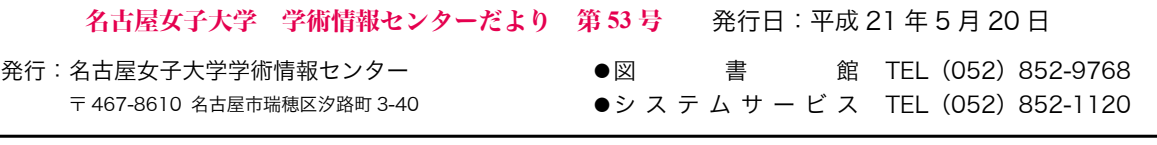